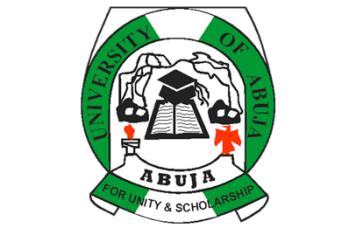

# **UNIVERSITY OF ABUJA**

# **CENTRE FOR DISTANCE LEARNING & CONTINUING EDUCATION**

# **www.cdlce.uniabuja.edu.ng**

# **2017/2018 REGISTRATION GUIDELINES FOR NEW STUDENTS**

The registration exercise for fresh undergraduate students, for the 2017/2018 Academic Session shall commence on **Monday, August 6, 2018.** Fresh students are expected to take note of the following registration procedures:

# 1. **OFFER OF PROVISIONAL ADMISSION**

All applicants who have been offered provisional admission into 100/200 Level are expected to access and print their Letter of Provisional Admission from the school information system.

# **2. LOGIN TO SCHOOL INFORMATION SYSTEM**

If you have been given provisional admission, you can log in to the school information system.

- a. Go **online** to: **infosys.cdlce.uniabuja.edu.ng**.
- b. Log in with your *valid email* as username, and your *surname / last name in lowercase* as password.

### **3. PROFILE UPDATE**

- View profile
- Change password

# **4. PRINTING OF ADMISSION LETTERS**

Upon Login at **infosys.cdlce.uniabuja.edu.ng**, click on "Admissions Menu".

- a. The Admissions menu contains a copy of your Letter of Provisional Admission, with Acceptance Letter. Click on respective admission documents to print.
- b. The attached letter of acceptance should be printed, signed, dated and submitted to Records Unit, alongside with other documents stated in section 6B.

## **5. SCHOOL FEES PAYMENT**

School fees schedule for the 2017/2018 is attached. You are required to pay **all** fees, **acceptance fee and school fees,** in whole at the beginning of the session.

There are two payment options on the portal:

- i. Pay direct online
- ii. Pay on Remita RR at any commercial bank
- **Firstly, pay an acceptance fee of**  $\mathbb{H}10,000.00$  **only on your school information system** by:
	- a. Login to **infosys.cdlce.uniabuja.edu.ng**
	- b. Go to "**Fees Menu**".
	- c. Click on "**Make Payment**" button on the fee you want to pay to see payment details.
	- d. Click on **Continue Make Payment**, to direct your details to Payment Gateway Remita.
	- e. **Perform your transaction on Remita**, Remita will return you to Infosys and communicate the status of your transaction to your student page Infosys, in real time.

**Alternatively, copy** your **RRR** on Remita and pay on it at any commercial bank in the country. Remita will communicate the payment status of your transaction immediately to your student page on Infosys

- f. Upon payment either online or bank, go to your portal page, click on the Paid Fee or click on Transaction menu to see the history of your payments.
- g. Click on transaction for details and print receipt.
- § Secondly, pay your school fees by:
	- h. Following steps 5a 5g above
	- i. Upon payment of school fees, your matriculation number is generated.

**You should receive your matriculation number on your dashboard and receipts in a period not more than 48 hours.**

j. Print two copies of each of your school fees receipt and acceptance receipt from Transaction Menu, after you have received your matriculation number.

#### **CAUTION**

**Make ALL payments by yourself! Do not pay by proxy!! 100L, 200L and 300L CDL&CE Students are ONLY allowed to pay via this platform: (infosys.cdlce.uniabuja.edu.ng).** 

**The University is not eligible if you do not follow the stipulated guideline.**

# **6. SUBMISSION OF DOCUMENTS AND RECEIPTS**

- A. Submit to the bursary unit the printed receipts of your acceptance fee and school fees, to ensure your receipts are stamped. Unstamped receipts are not valid.
- B. After payment of school fees, you are to submit the following to Record Office at the CDL&CE:
	- i. Printed letter of offer of provisional admission.
	- ii. Signed letter of acceptance.
	- iii. Stamped acceptance and school fees receipts.
	- iv. Four passport photographs.
	- v. Photocopy of all credentials (O'level, A'level where applicable, indigene and birth certificates, verification and validation form and online application form).

# **7. SUPPORT SERVICES**

For further information, support or guidance, visit: cdlce.uniabuja.edu.ng or call 07032993729 or 08091800007.